**WinAC** 

**Shutdown FB**

**User documentation** 

**V1.5 November 2009** 

# **Applikationen & Tools**

**Answers for industry.** 

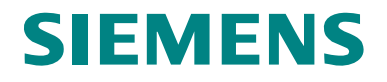

#### **Industry Automation and Drives Technologies Service & Support Portal**

This article is taken from the Service Portal of Siemens AG, Industry Automation and Drives Technologies. The following link takes you directly to the download page of this document.

<http://support.automation.siemens.com/WW/view/en/48174373>

If you have any questions concerning this document please e-mail us to the following address:

[online-support.automation@siemens.com](mailto:online-support.automation@siemens.com)

# **SIEMENS**

SIMATIC

WinAC Shutdown FB

Basic information and **1 Quick start 2** 

**Function Mode of the Shutdown FB 3** 

**Configuration 4** 

**Example of use 5** 

**History 6** 

### <span id="page-3-0"></span>**Warranty and Liability**

**Note** The Application Examples are not binding and do not claim to be complete regarding the circuits shown, equipping and any eventuality. The Application Examples do not represent customer-specific solutions. They are only intended to provide support for typical applications. You are responsible for ensuring that the described products are used correctly. These application examples do not relieve you of the responsibility to use safe practices in application, installation, operation and maintenance. When using these Application Examples, you recognize that we cannot be made liable for any damage/claims beyond the liability clause described. We reserve the right to make changes to these Application Examples at any time without prior notice. If there are any deviations between the recommendations provided in these application examples and other Siemens publications – e.g. Catalogs – the contents of the other documents have priority.

We do not accept any liability for the information contained in this document.

Any claims against us – based on whatever legal reason – resulting from the use of the examples, information, programs, engineering and performance data etc., described in this Application Example shall be excluded. Such an exclusion shall not apply in the case of mandatory liability, e.g. under the German Product Liability Act ("Produkthaftungsgesetz"), in case of intent, gross negligence, or injury of life, body or health, guarantee for the quality of a product, fraudulent concealment of a deficiency or breach of a condition which goes to the root of the contract ("wesentliche Vertragspflichten"). The damages for a breach of a substantial contractual obligation are, however, limited to the foreseeable damage, typical for the type of contract, except in the event of intent or gross negligence or injury to life, body or health. The above provisions do not imply a change of the burden of proof to your detriment.

Any form of duplication or distribution of these Application Examples or excerpts hereof is prohibited without the expressed consent of Siemens Industry Sector.

## **Table of Contents**

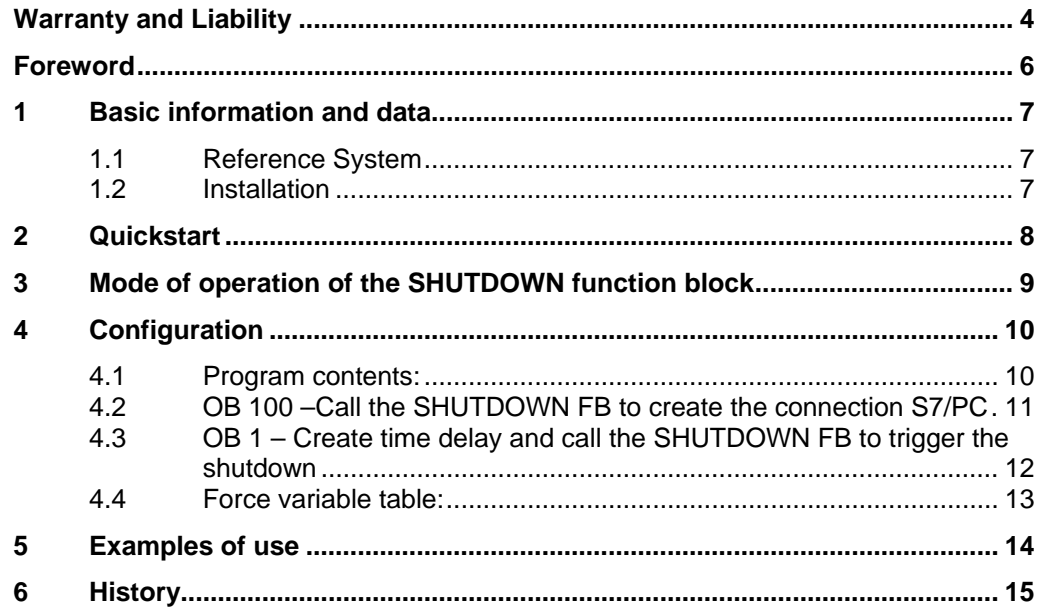

### <span id="page-5-0"></span>**Foreword**

#### **Problem:**

By using one uninterruptible power supply (UPS) for sundry computers, the UPS has to trigger all PC's to shut down in case of a larger power failure. With a serial port each computer has to give the statement to the following one before shutting down itself.

#### **Solution:**

With the ODK it is possible, to deliver statements from the Step7-Program to the computer on which the WinAC is installed. In that way shutting down such a computer can be realized from Step7.

Using the Profibus, all computers can be networked in parallel and the shutdowncommand can be sent directly to all of them.

## <span id="page-6-0"></span>**1 Basic information and data**

### <span id="page-6-1"></span>**1.1 Reference System**

The described application in this user documentation is based on the following reference system:

WinAC RTX-F 2009

STEP7 V5.4 SP5

Windows XP / Windows XPE SP3 with delivery Image for SIMATIC IPC427C

### <span id="page-6-2"></span>**1.2 Installation**

To install the program, run the setup.

The setup copies the example program (shutdown\_S7\_example.zip) into a destination folder, which can be selected during the setup. The example has to be retrieved by the Simatic-manager and to be included as a program into the WinAC.

## <span id="page-7-0"></span>**2 Quickstart**

- Install Setup
- Transfer the SHUTDOWN FB from the demo to the user project
- Initialise the connection (s. OB100)
- Use the functions of the SHUTDOWN FB (s. demo)

### <span id="page-8-0"></span>**3 Mode of operation of the SHUTDOWN function block**

The SHUTDOWN function block includes the system function blocks SFB 65001 and 65002, which are necessary to communicate with the ODK.

By a synchronous ODK statement an DLL-data (.dll) is triggered. This DLL manages the PC-shutdown. In the first step an initialising and consecutively the shutdown itself will be progressed. To guaranty a save shutdown it is not proceeded directly by the ODK but by calling a Windows-Routines.

### <span id="page-9-0"></span>**4 Configuration**

The following page shows an example configuration:

#### <span id="page-9-1"></span>**4.1 Program contents:**

The figure below (fig.1) shows the program contents of the example program:

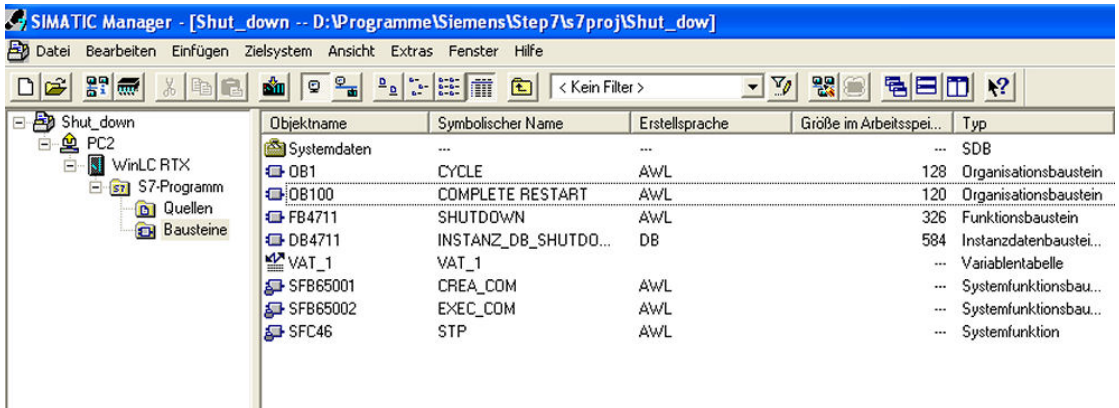

Fig. 1

The example includes the SHUTDOWN-FB, its instance-data block and the system function blocks SFB 65001 and 65002, which are necessary to communicate with the ODK. The OB1 and OB100 are programmed as an example. The SFC 46 is used to stop the CPU (s. OB1/OB100: "CALL STP").

#### <span id="page-10-0"></span>**4.2 OB 100 –Call the SHUTDOWN FB to create the connection S7/PC**

The marker M0.0 has to be reset at the program start, to avoid a shut down. After executing the shutdown, the M0.0 stays on true at the program start. If this is the case, at a system restart, the program will be shutting down immediately.

This is followed by calling the FB4711 and creating the connection to the PC.

If an error occurs, the connection cannot be generated and the CPU is goes into stop by calling the SFC46. (fig.2)

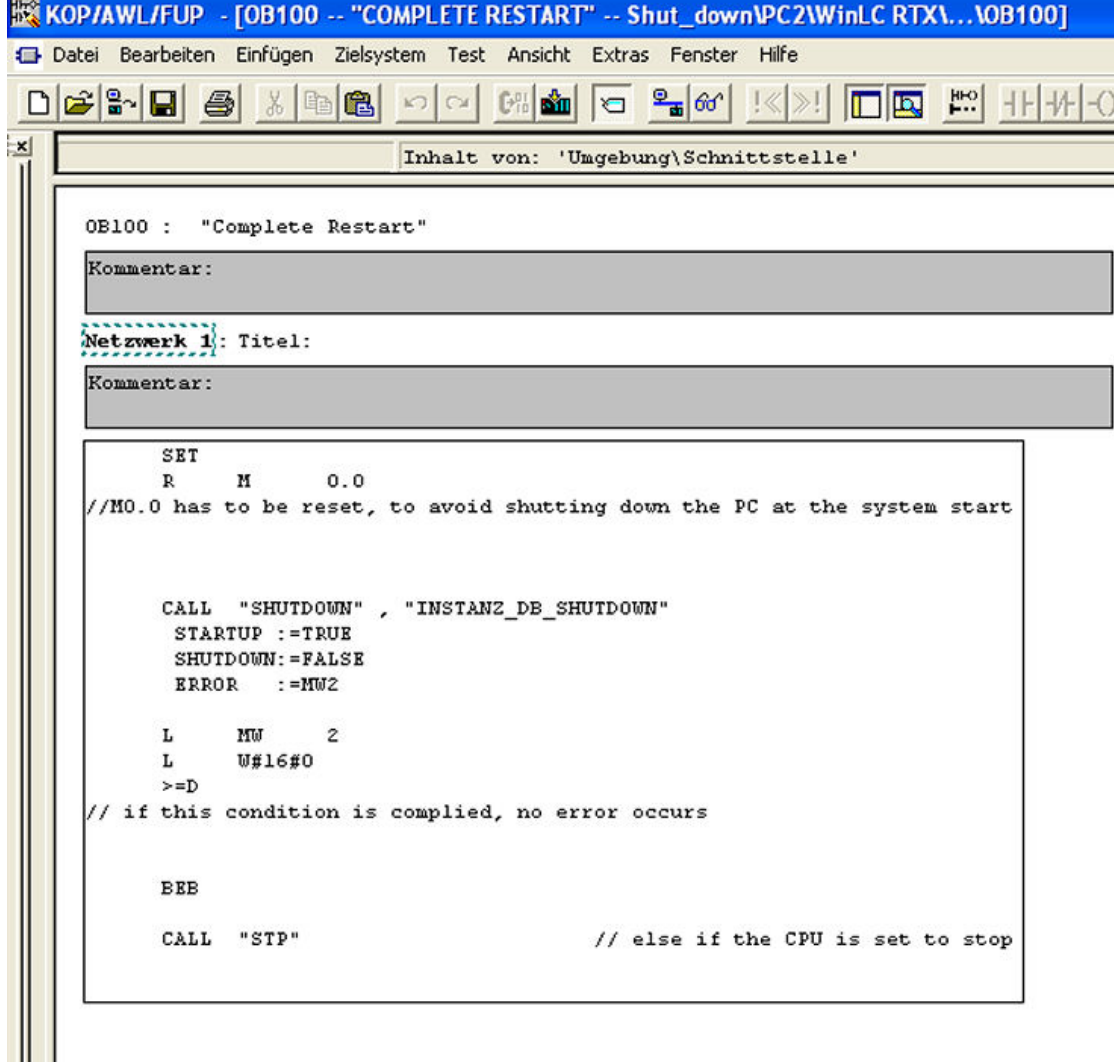

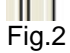

### <span id="page-11-0"></span>**4.3 OB 1 – Create time delay and call the SHUTDOWN FB to trigger the shutdown**

After calling the FB4711 and triggering the shutdown DLL from S7, the error handle (MW2) is checked. If an error occurs, the shutdown cannot be executed and the CPU goes to stop by calling the SFC46. (fig.3)

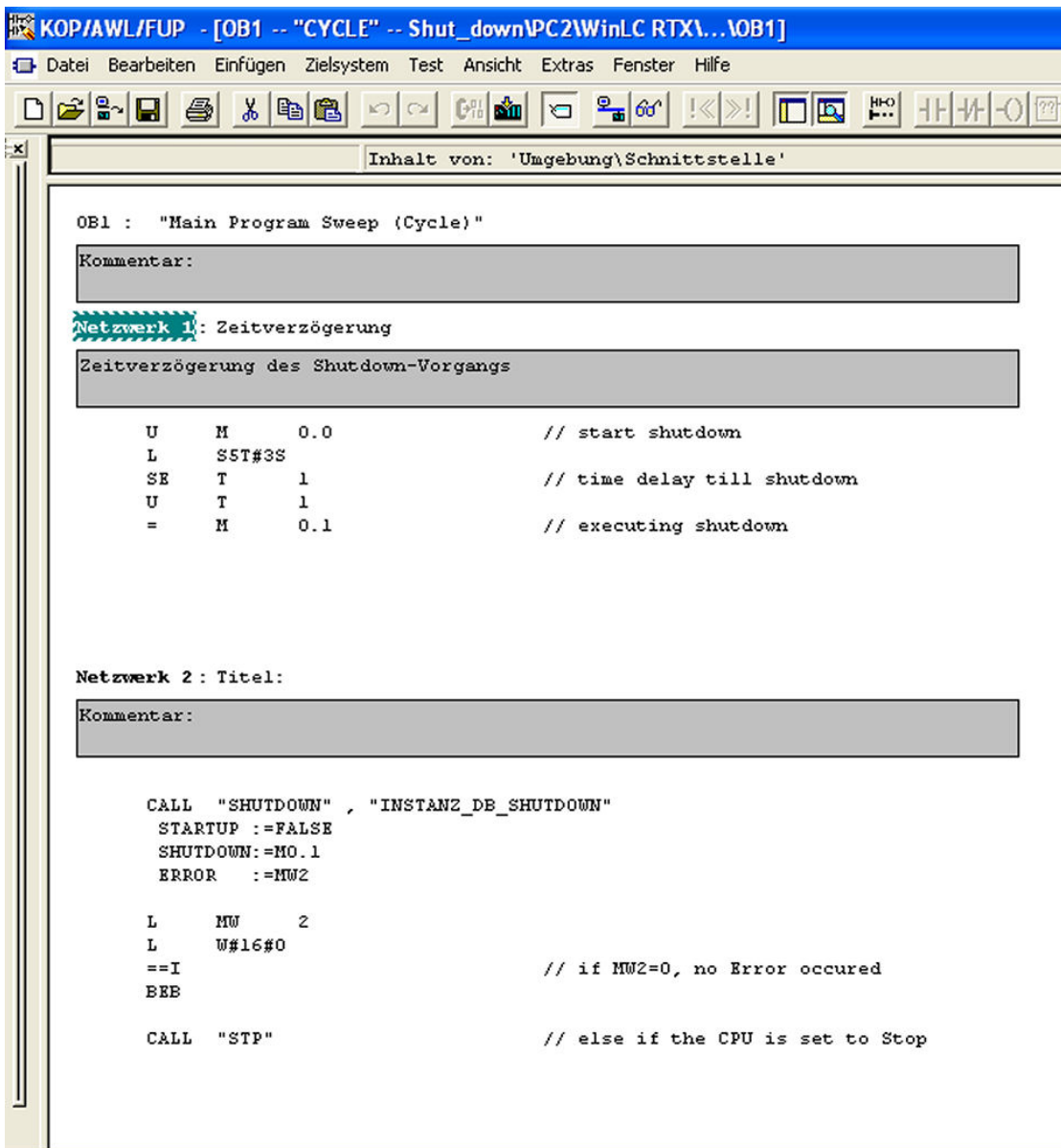

Fig.3

### <span id="page-12-0"></span>**4.4 Force variable table:**

The shutdown command is triggered by forcing the trigger bit M 0.0 from false to true after running down the time delay. (fig.4)

In case of fault the error code is shown at MW2.

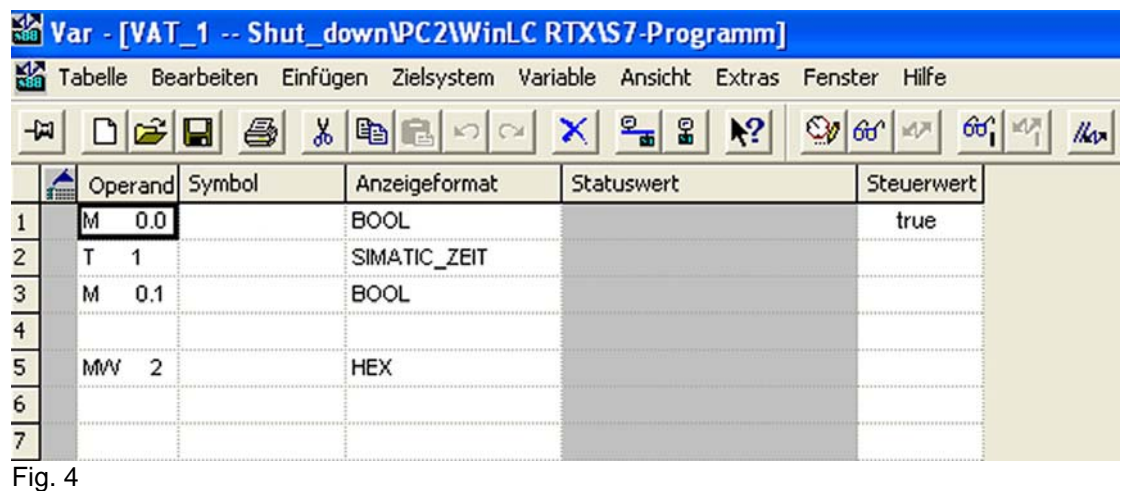

Copyright © Siemens AG 2009 All rights reserved Copyright Siemens AG 2009 All rights reserved

## <span id="page-13-0"></span>**5 Examples of use**

The Shutdown-FB can be used in example in conjunction with an UPS (uninterruptible power supply): After a given time the PC/PC's can be shut down in a controlled way to avoid data loss in case of exceeding the UPS capacity and following power failure.

# <span id="page-14-0"></span>**6 History**

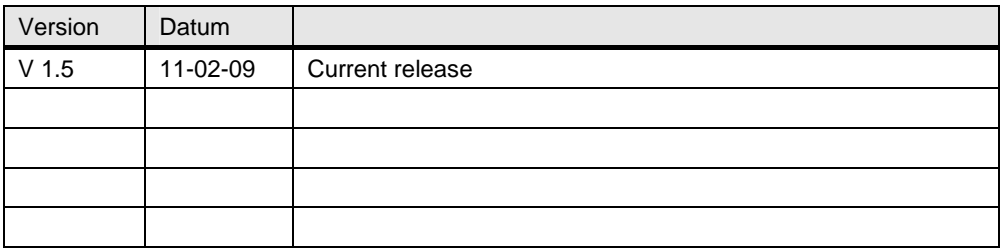